## Indicazioni per i genitori

È possibile gestire i momenti di colloquio (udienze o altro tipo di incontro) sia da PC, che da cellulare o tablet.

**È importante ricordare di aggiungere l'indirizzo di posta elettronica con il nome del proprio figlio/ a agli altri indirizzi gmail giò attivi sul dispositivo.**

Se si accede dal computer partendo dalla casella di posta elettronica del figlio o da un account gmail si utilizza

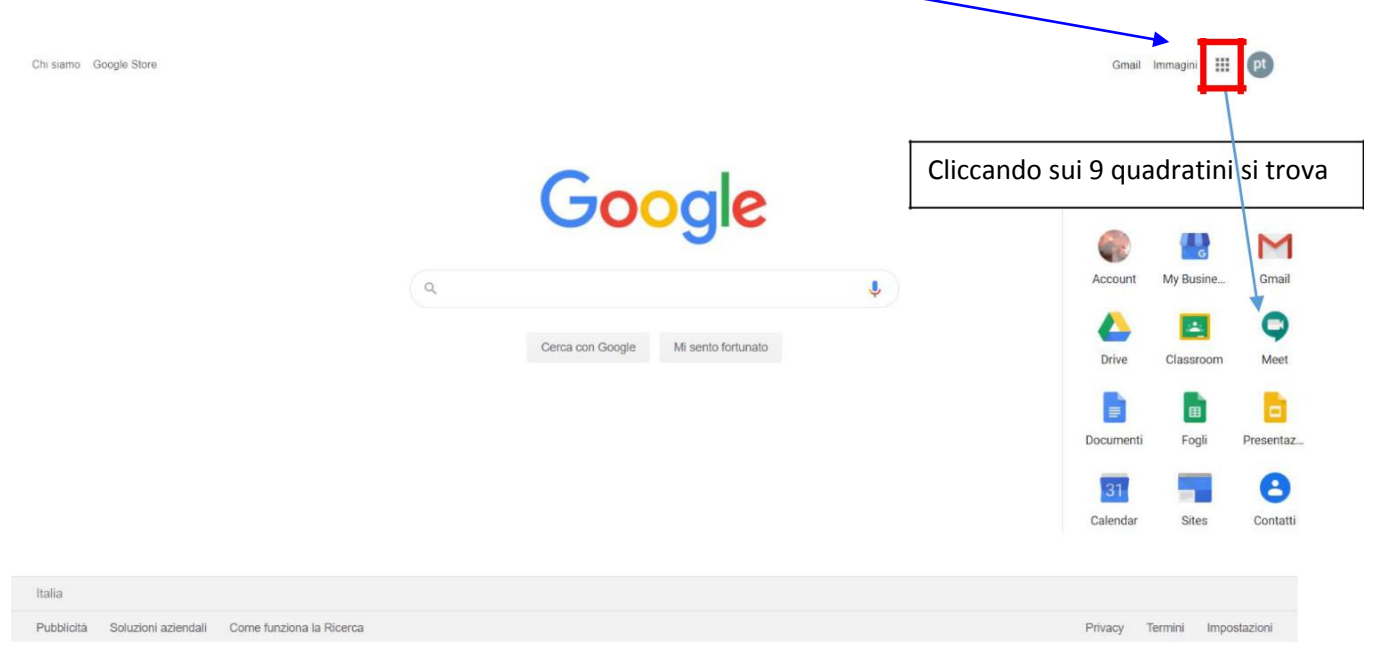

## E si apre questa finestra

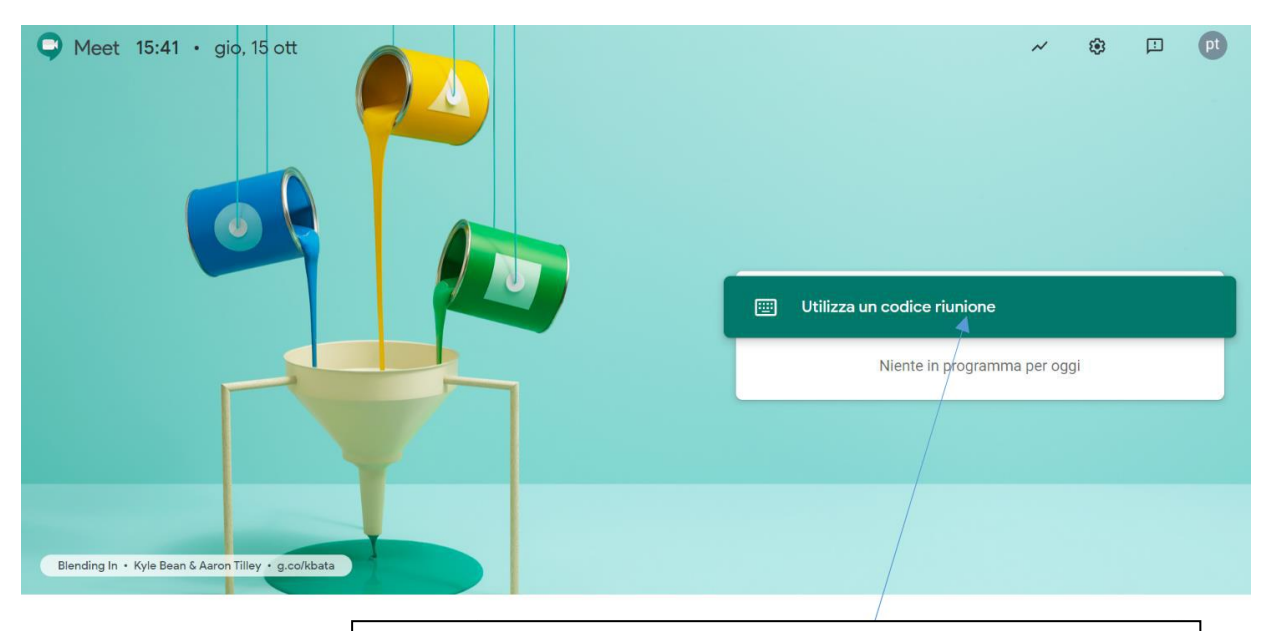

Inserire il codice della riunione con l'insegnante con il quale si hanno le udienze o la riunione a cui si vuole partecipare.

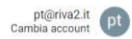

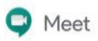

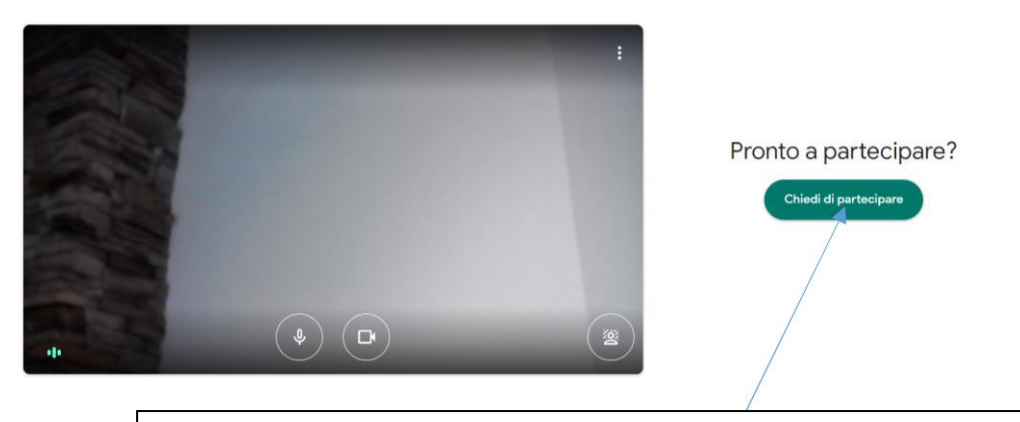

Cliccare su chiedi di partecipare e non appena l'insegnate potrà verrete accettati per il colloquio individuale o la riunione.

Se si accede dal telefono bisogna aver scaricato l'applicazione Meet (Play Store per Android o su App Store per Apple).

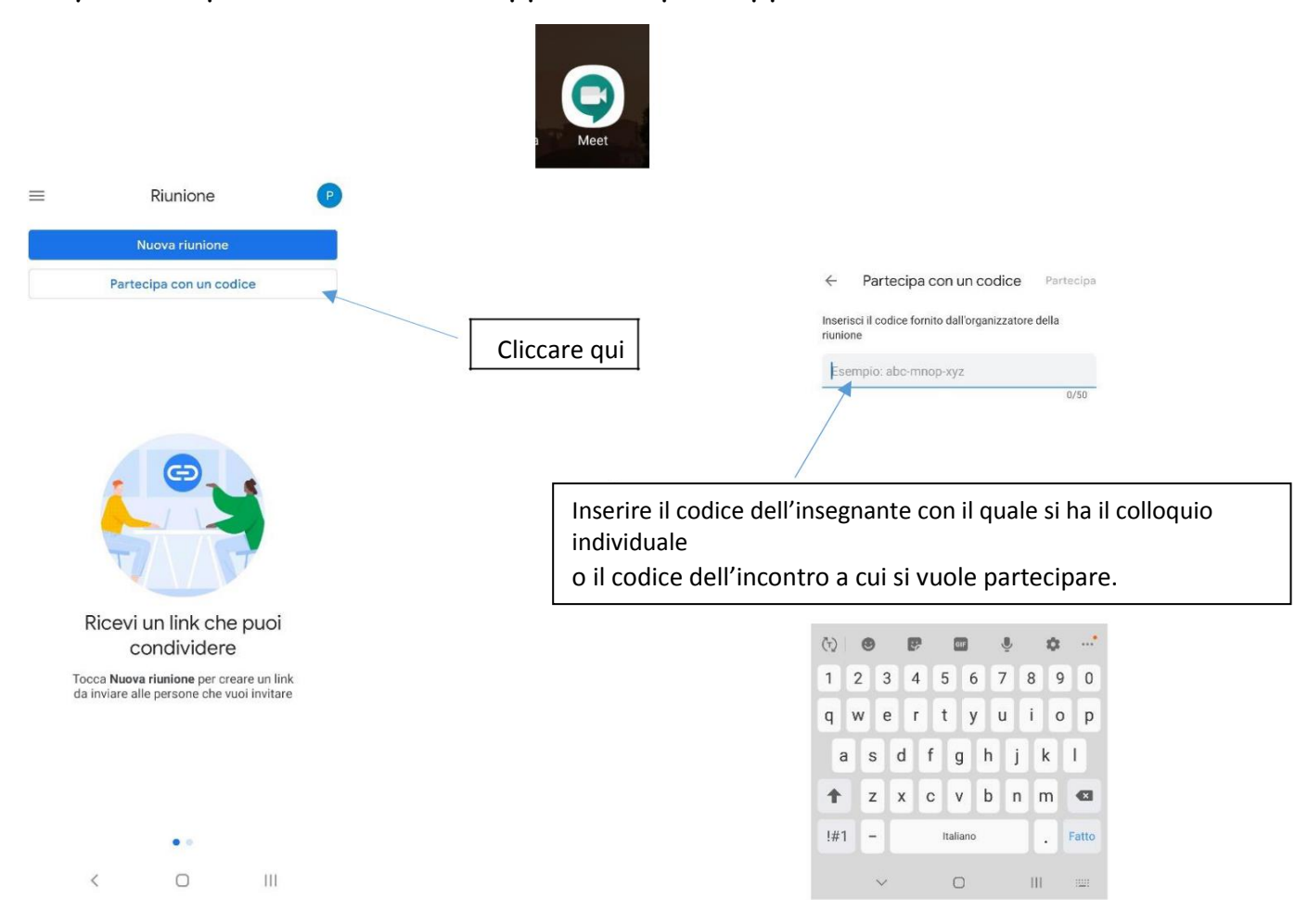

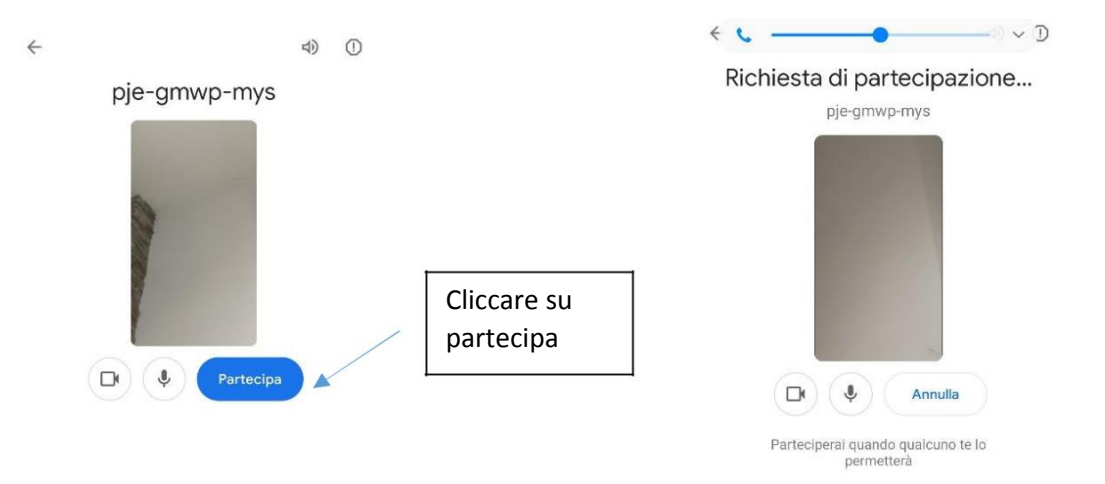

Cliccare su chiedi di partecipare e non appena l'insegnate potrà verrete accettati per il colloquio individuale o la riunione.